# [大學引導共同演講]錄影及DIVA 數位資源部落格

使用說明

# 首先進入【東海大學圖書館首頁】

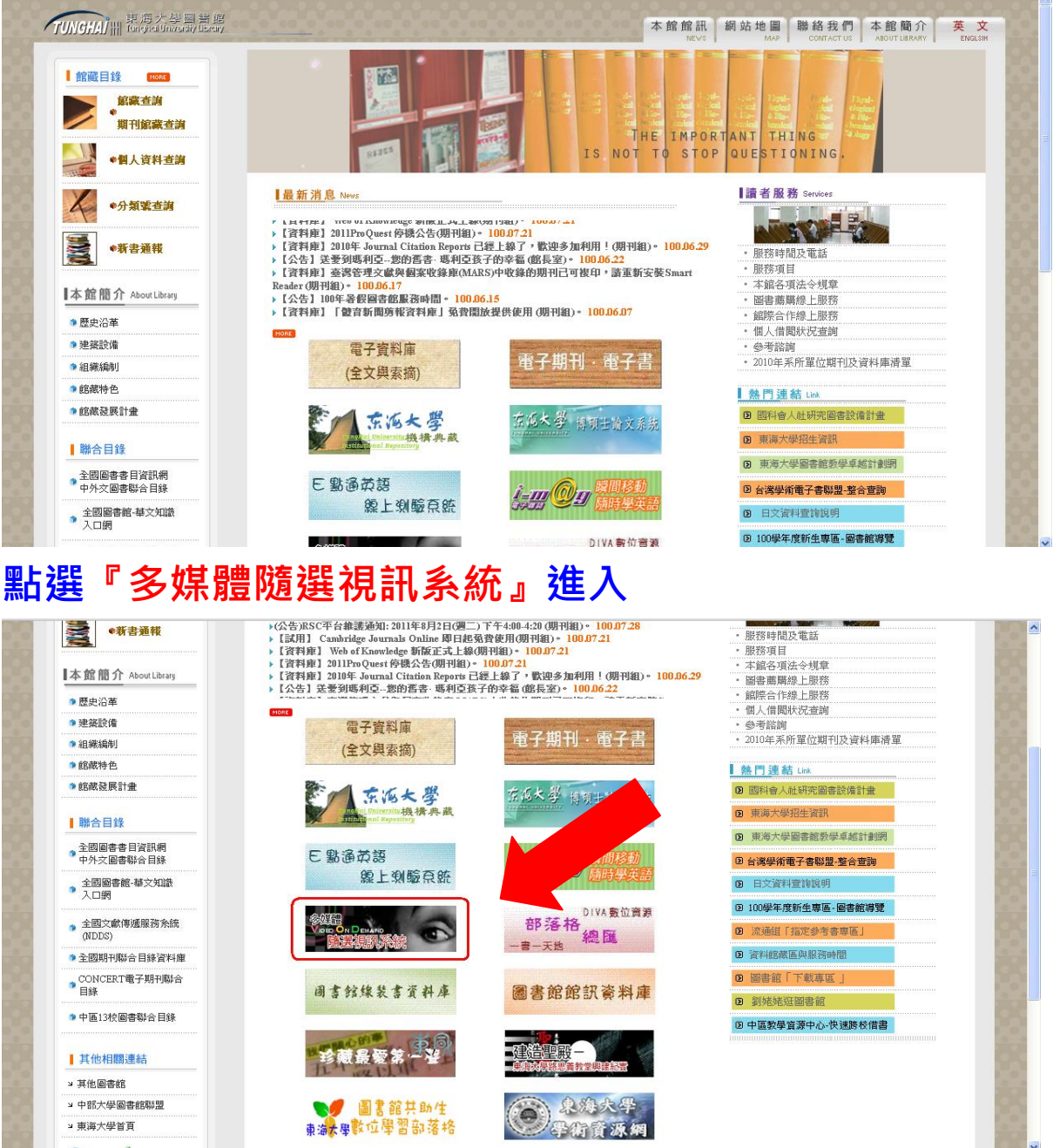

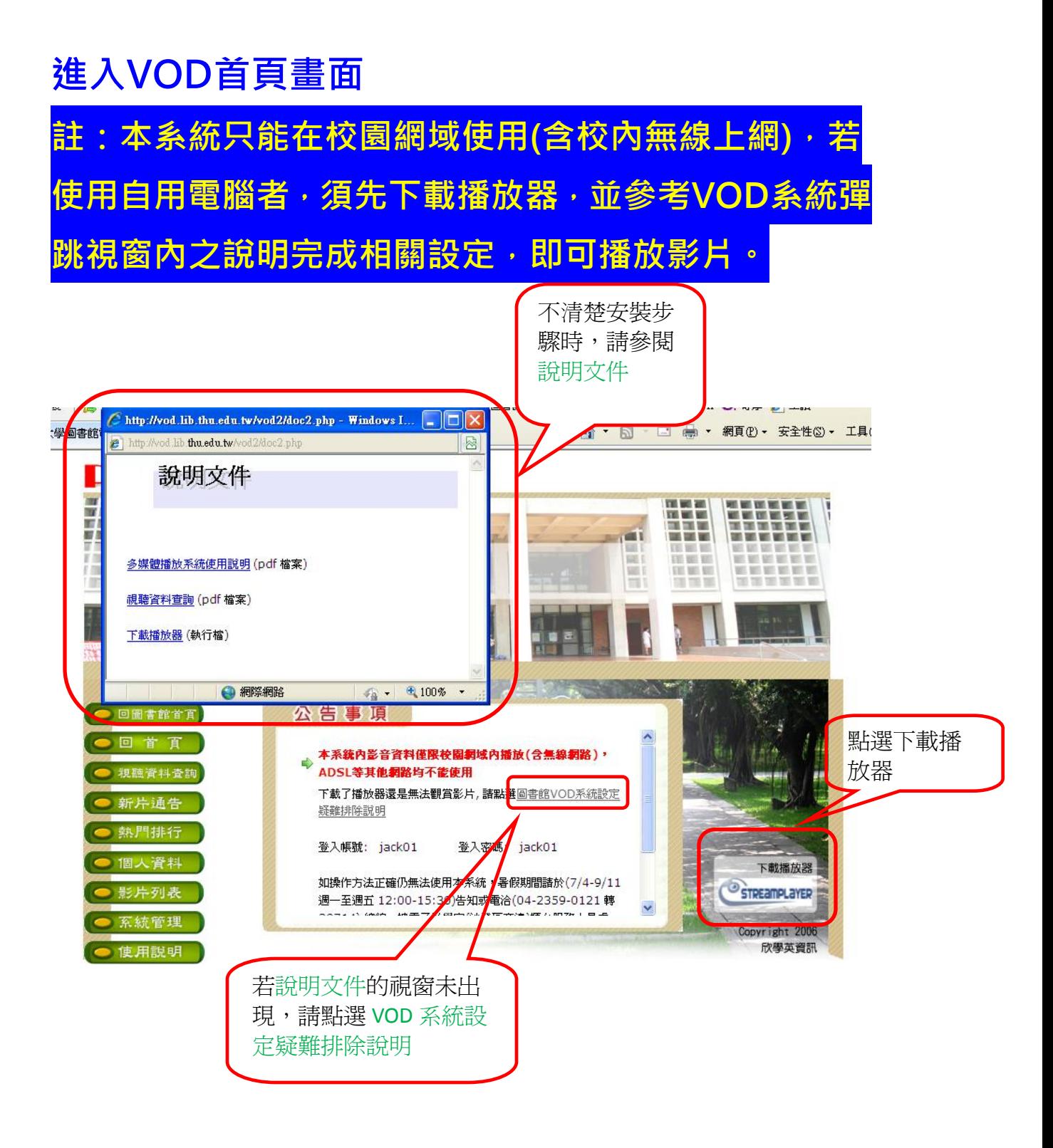

### 在中間公告事項中有詳細帳號密碼使用說明

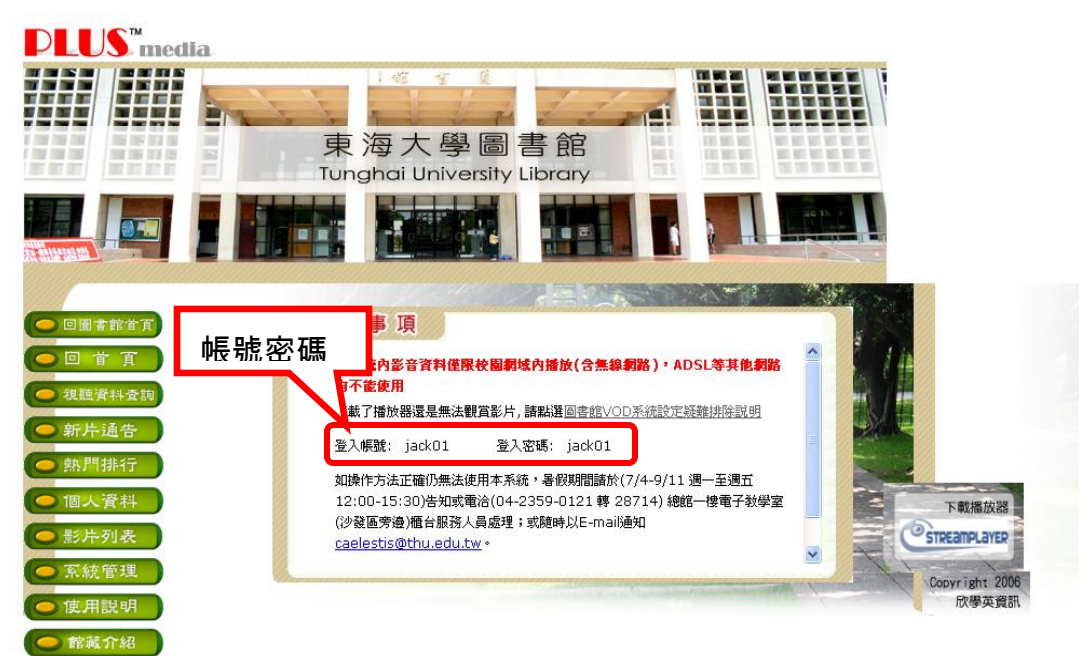

東海大學圖書館電子教學室<br>Tunghai University Library Self-tutorial Room

### 選擇『視聽資料查詢』

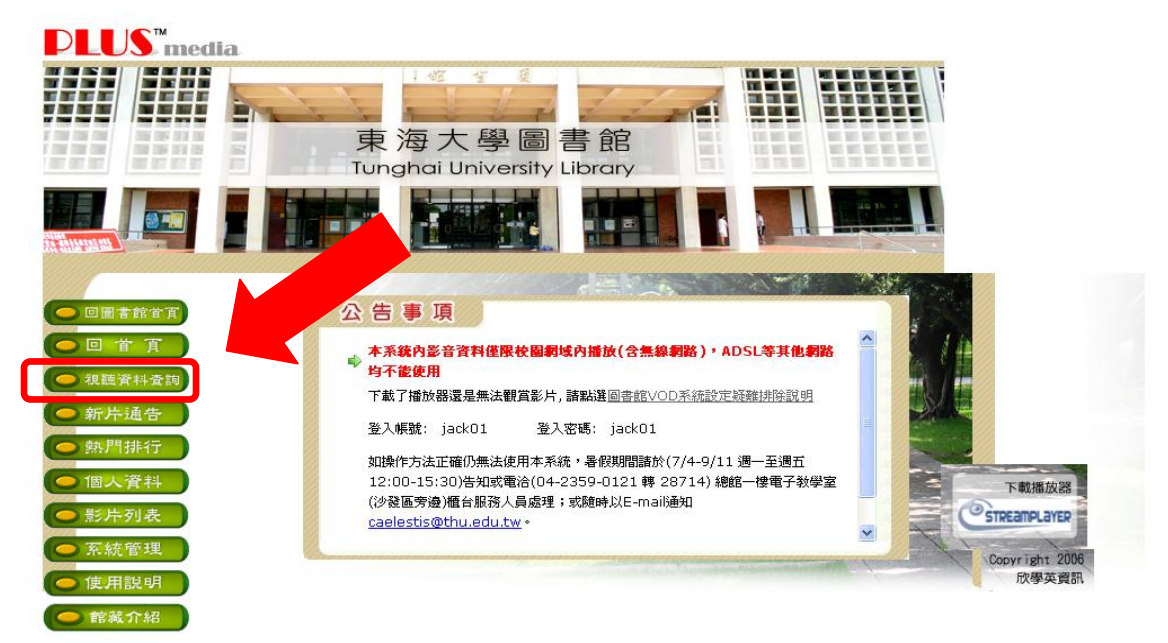

東海大學圖書館電子教學室<br>Tunghai University Library Self-tutorial Room

### 選擇『指導教師中的大學引導講座』

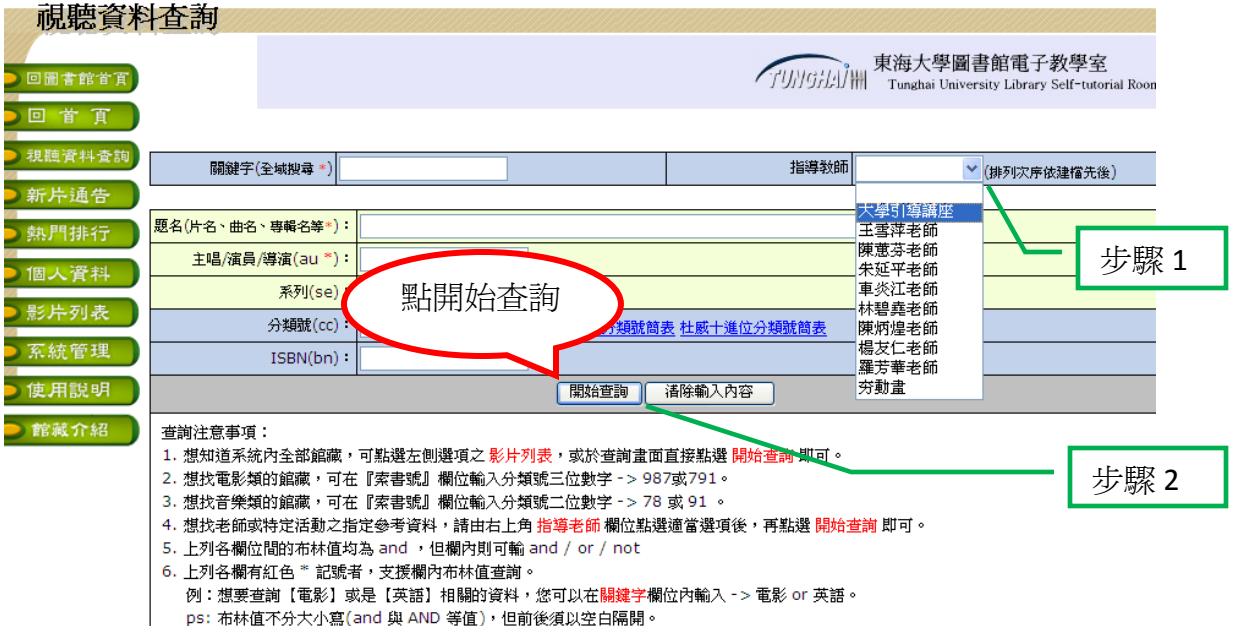

- 7 頭玄印賜緯学所香韵的欄位不同,賜緯学句今(相不限於)頭玄欄位。
- 

### 於查詢結果畫面,點選講座

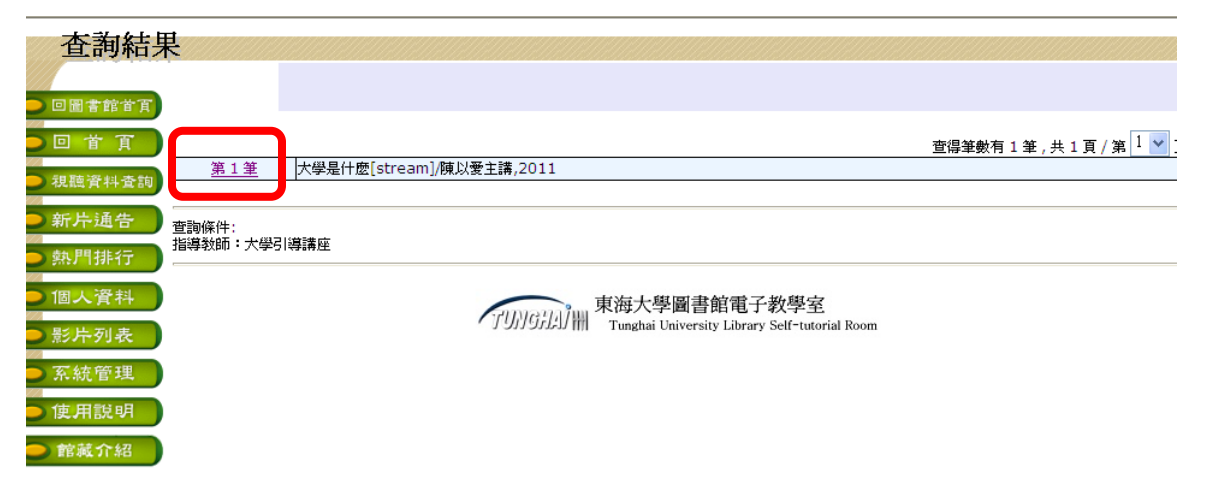

### 點選講座標題

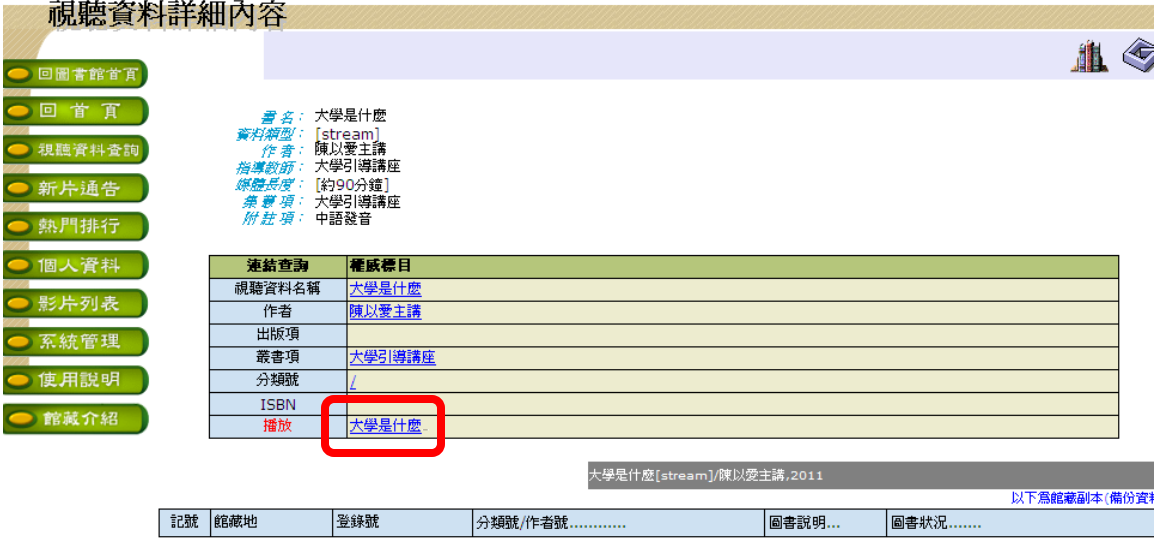

# 按下播放後會跳出視窗,請輸入帳號密碼

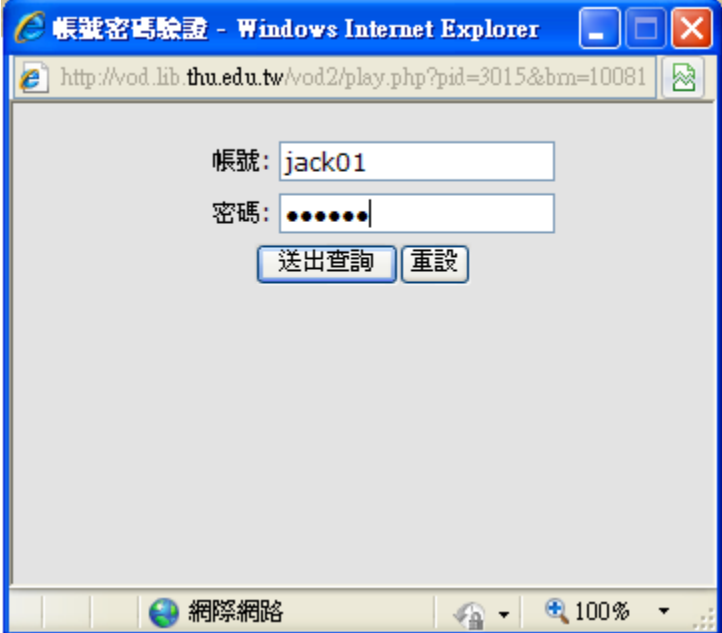

# 即可進行播放

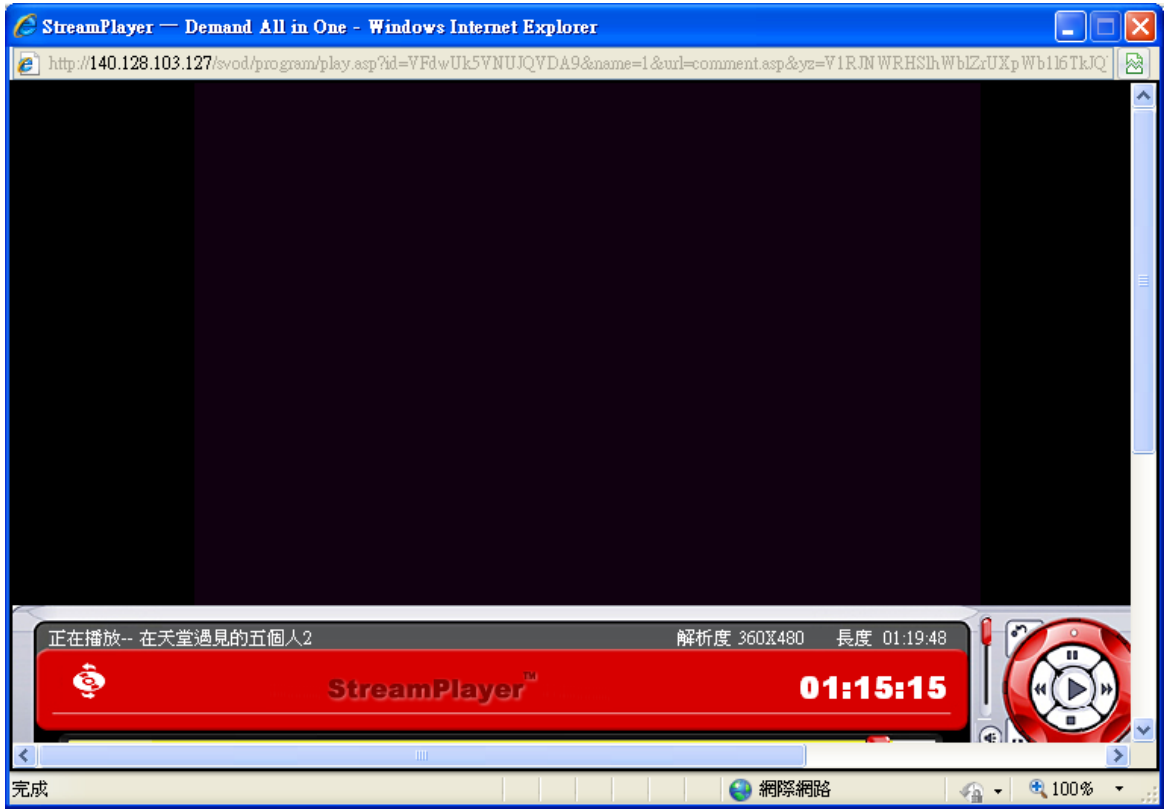

#### 若想查詢圖書館其他館藏影音資料,請點選『館藏介紹』

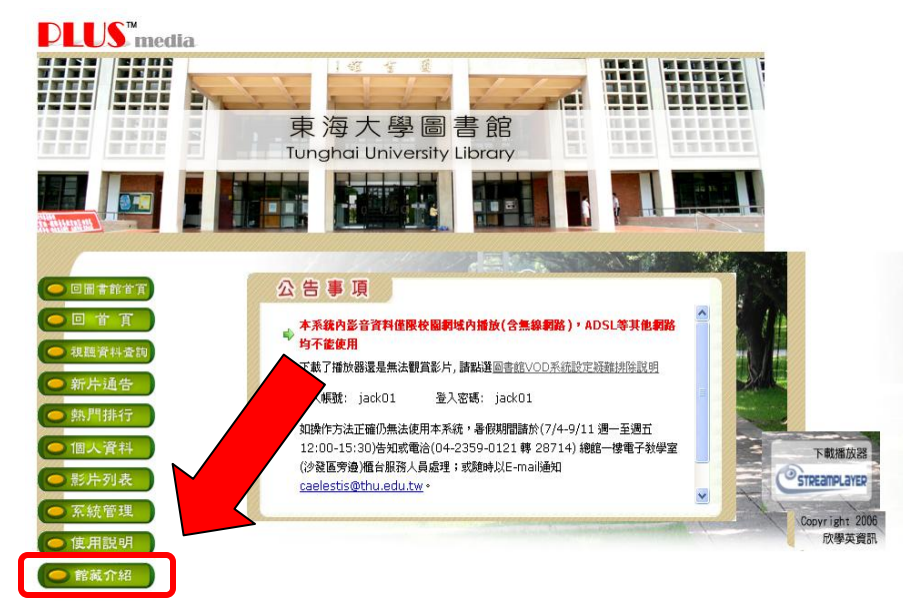

東海大學圖書館電子教學室<br>Tunghai University Library Self-tutorial Room

### 或是進入【東海大學圖書館首頁】

### 在下方連結中點選【部落格總匯】

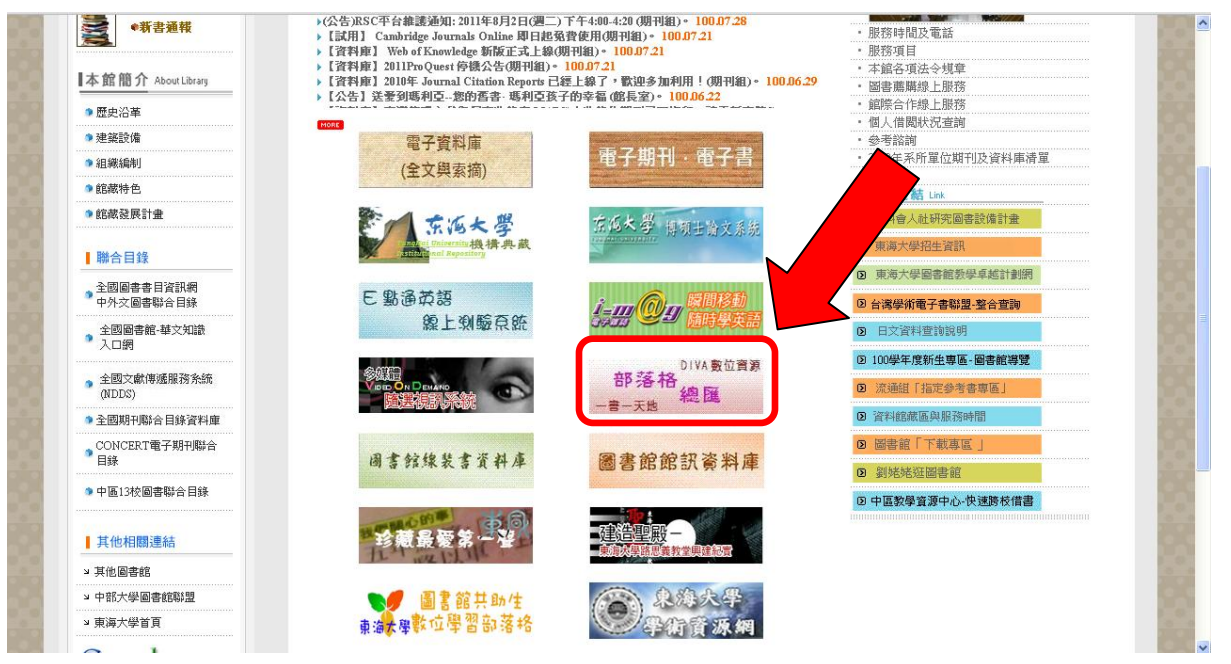

進入部落格總匯畫面,在左邊最新發表的文章或右邊最活躍網誌

都有連結可進入【DIVA-東海大學圖書館數位資源部落格】

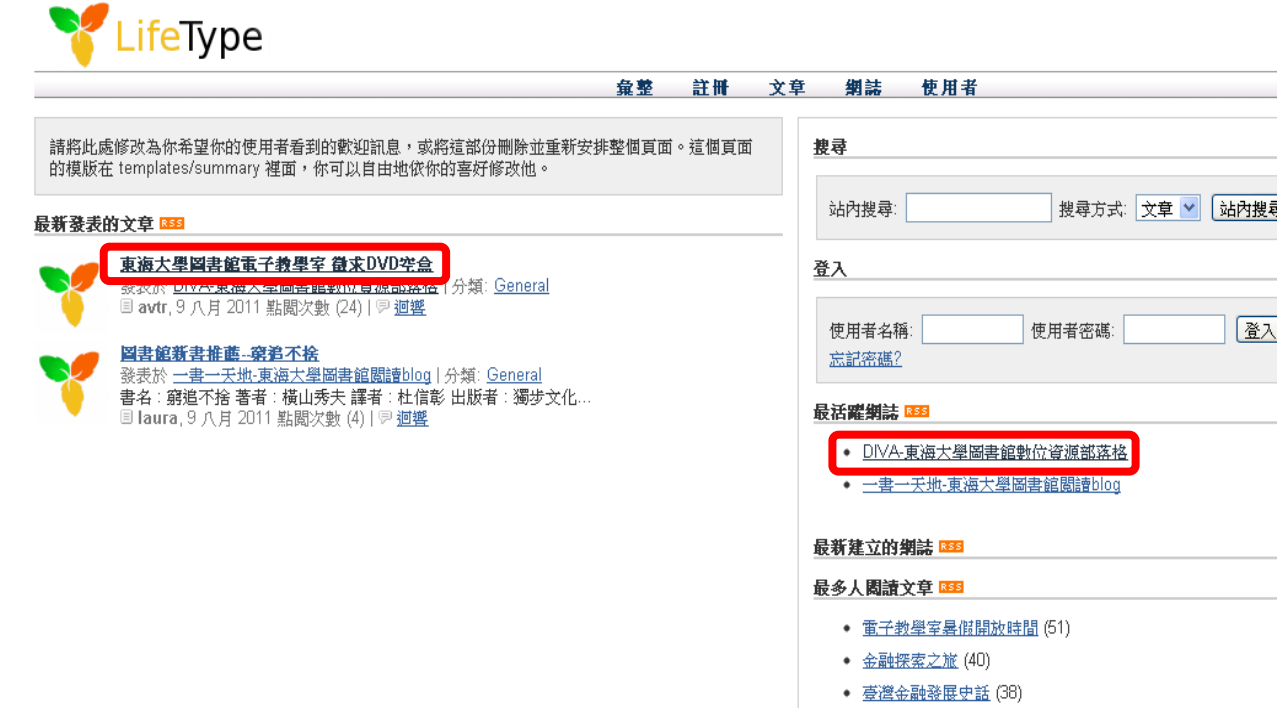

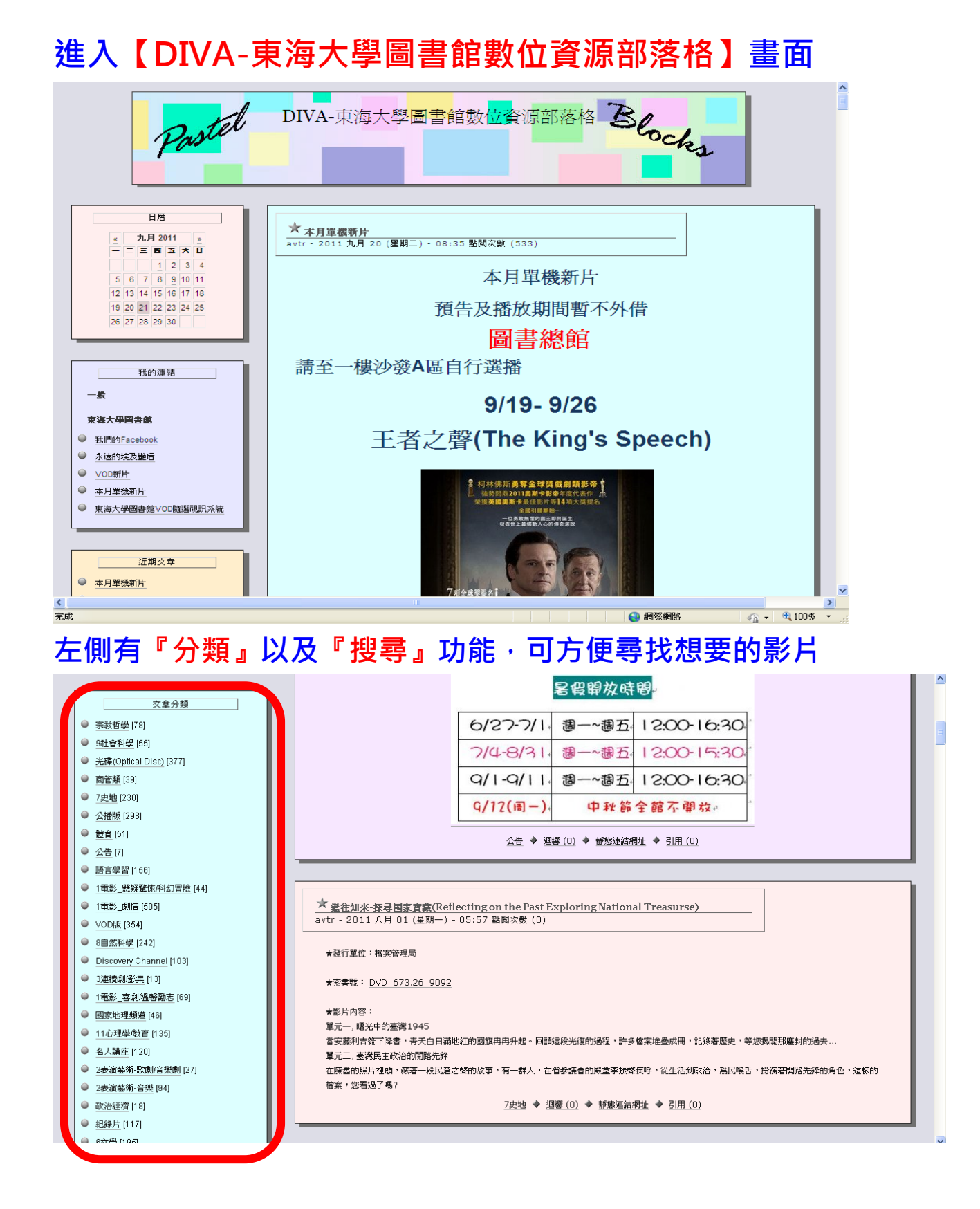

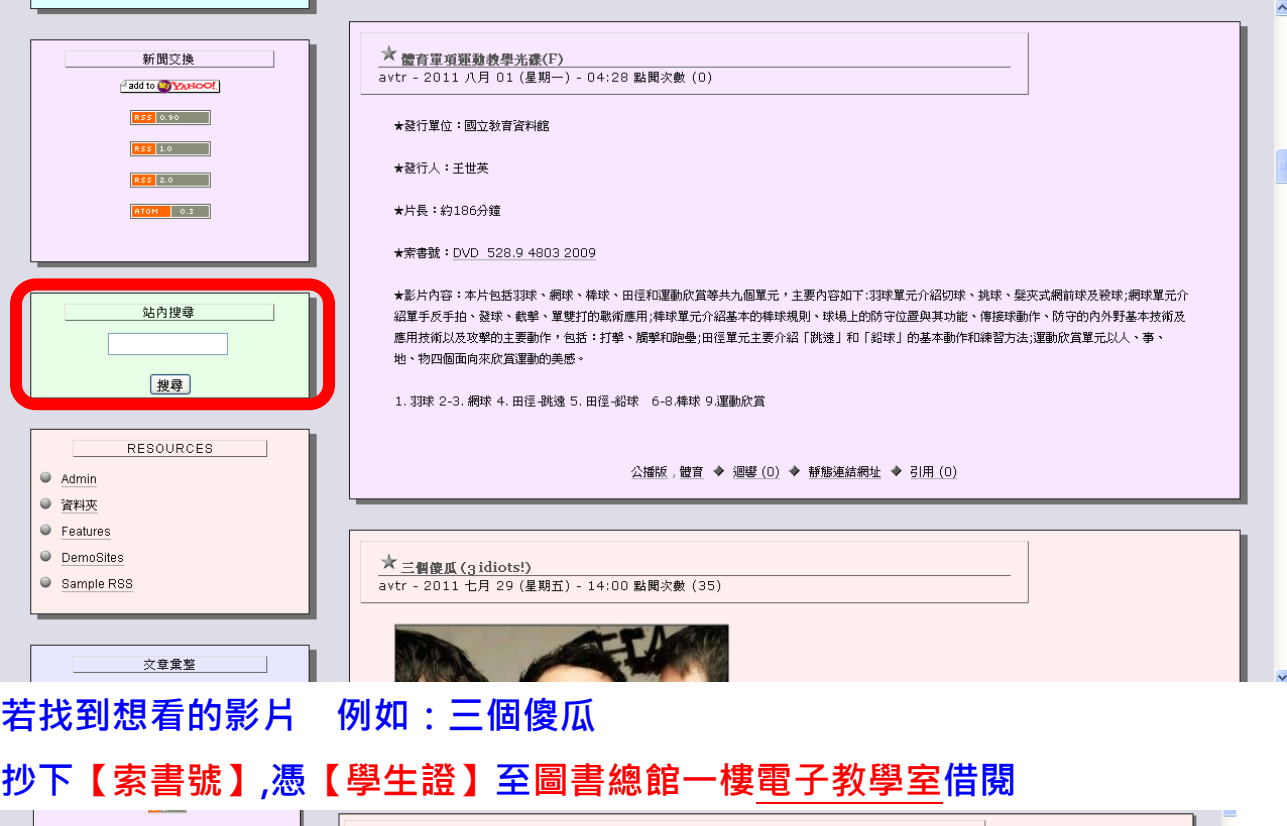

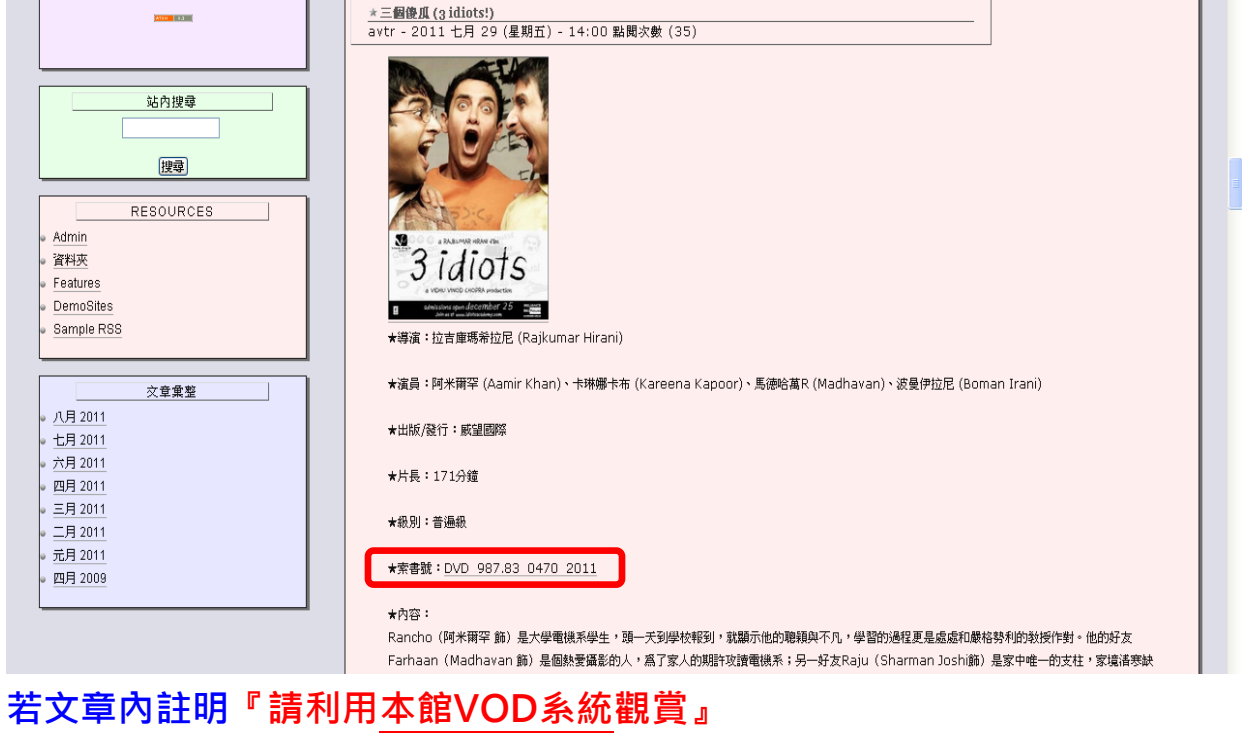

表示此影片為vod影片,有提供東海大學校園網域內播放 可直接點選連結進入『VOD系統首頁』觀看

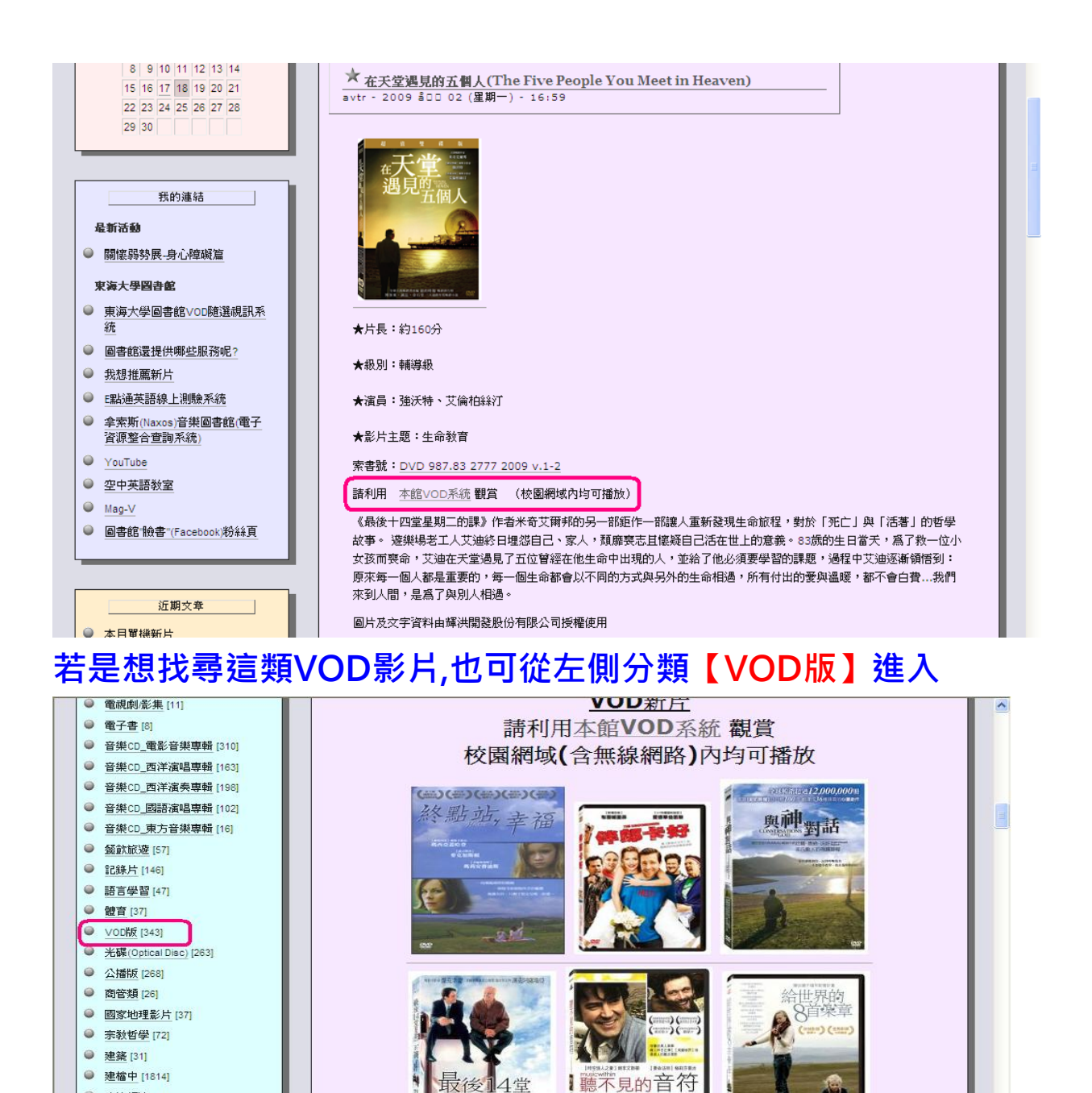

A BUSINESS DISTURBANCE OF THE COMMUNICATION OF THE COMMUNICATION 使用上有任何問題,請逕洽 [caelestis@thu.edu.tw](mailto:caelestis@thu.edu.tw) 或電04-2359-0121 #28714, 28770

課

a s

星期二

● 政治經濟 [12]

● 有壁書 [61]

● 樂譜\_西文 [19] ● 樂譜\_中文 [0]